# MICROSOFT OFFICE EXCEL

Hoja Electrónica u Hoja de calculo

UNIDAD I Conceptos básicos

Docente Sandra Romero O.

# ¿Qué es Microsoft Excel?

Es una hoja electrónica (matriz) que permite la manipulación de datos (numéricos y alfanuméricos), a través de **fórmulas**, (operaciones matemáticas) permitiendo la realización de cálculos aritméticos básicos (suma, resta, multiplicación y división) y complejos a nivel estadístico, contables, financieros, entre otros por medio de **funciones**.

Adicionalmente Excel también permite administrar grandes cantidades de información a manera de Base de Datos (conjunto de datos pertenecientes a un mismo contexto).

#### ¿Cómo esta conformada la Hoja Electrónica?

Excel, esta conformada por columnas y filas, creando una matriz (área de trabajo).

- **Columnas:** estas se identifican con letras, van desde A hasta la XFD. (16.384)
- **Filas:** estas se identifican con números, van desde la 1 hasta la  $1'048.576.$
- **libro:** conjunto de hojas de cálculo (255), es el archivo informático de la hoja de electrónica, la cual esta constituida por el conjunto de **[Celdas](#page-3-0)** que conforman el área de trabajo.

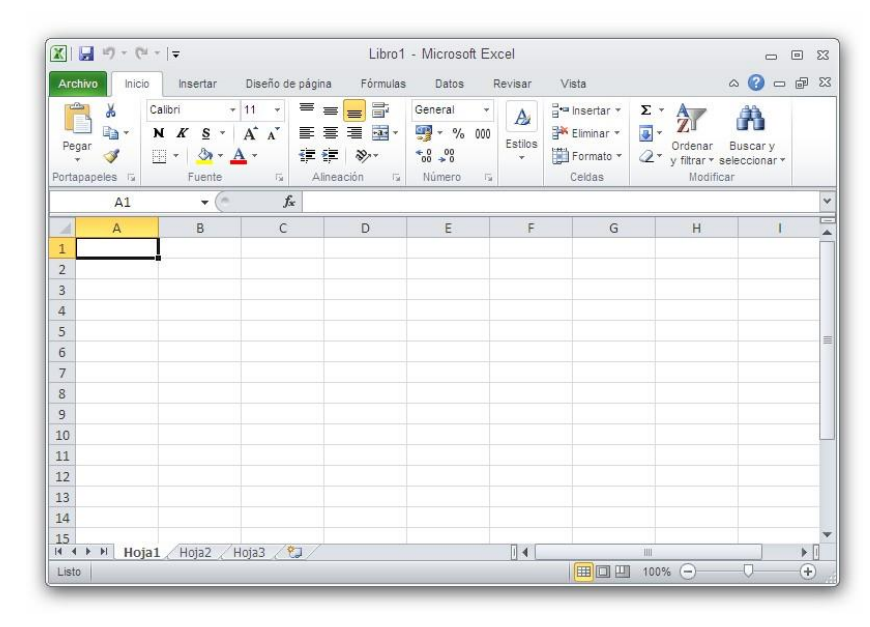

<span id="page-3-0"></span>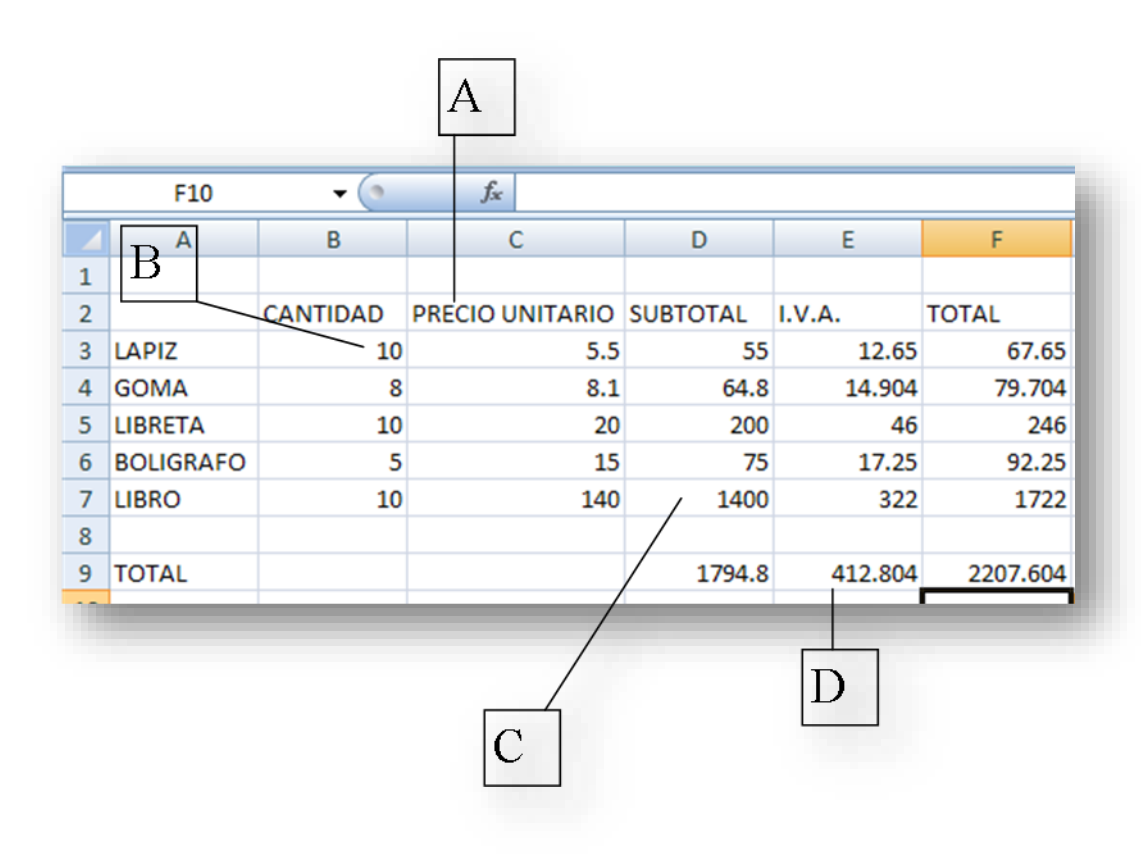

#### **¿Qué es una celda?**

Una celda es la intersección entre una columna y una fila, por ejemplo **A1** y es en ella donde se almacenan los datos.

#### **TIPOS DE DATOS**

**Texto:** conformado por letras, signos , símbolos y la combinación de estos con números. [A]

**Números:** conformado por los dígitos del 0 al 9. [B]

**Fórmulas:** es con esto datos que se realizan los cálculos matemáticos. Existen dos tipos las directas y la indirectas. [C]

**Funciones:** son fórmula predefinidas, que se utilizan para realizar cálculos específicos. [D]

### AMBIENTE GRAFICO

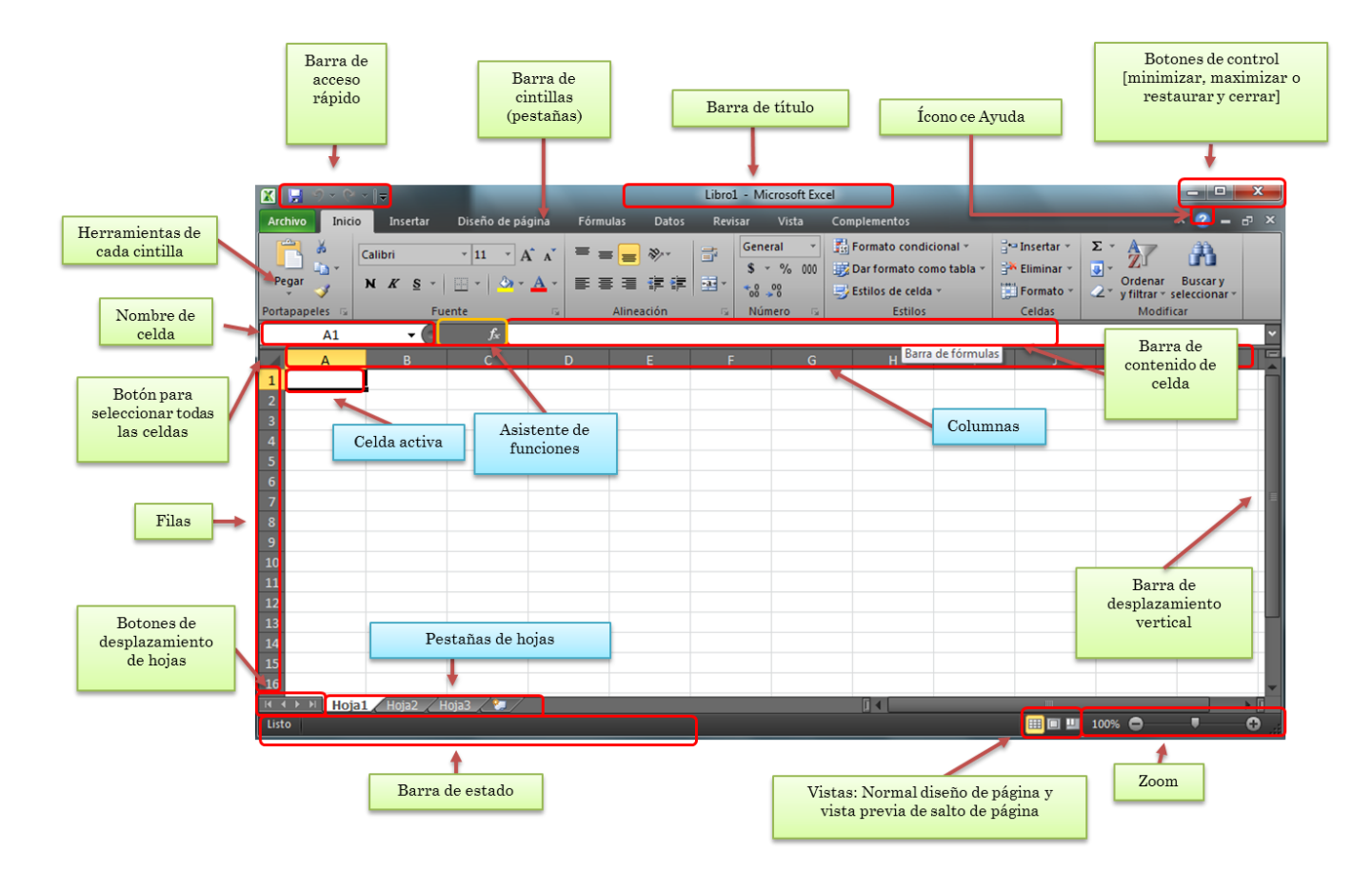

#### **FORMAS Y USOS DEL PUNTERO EN EXCEL**

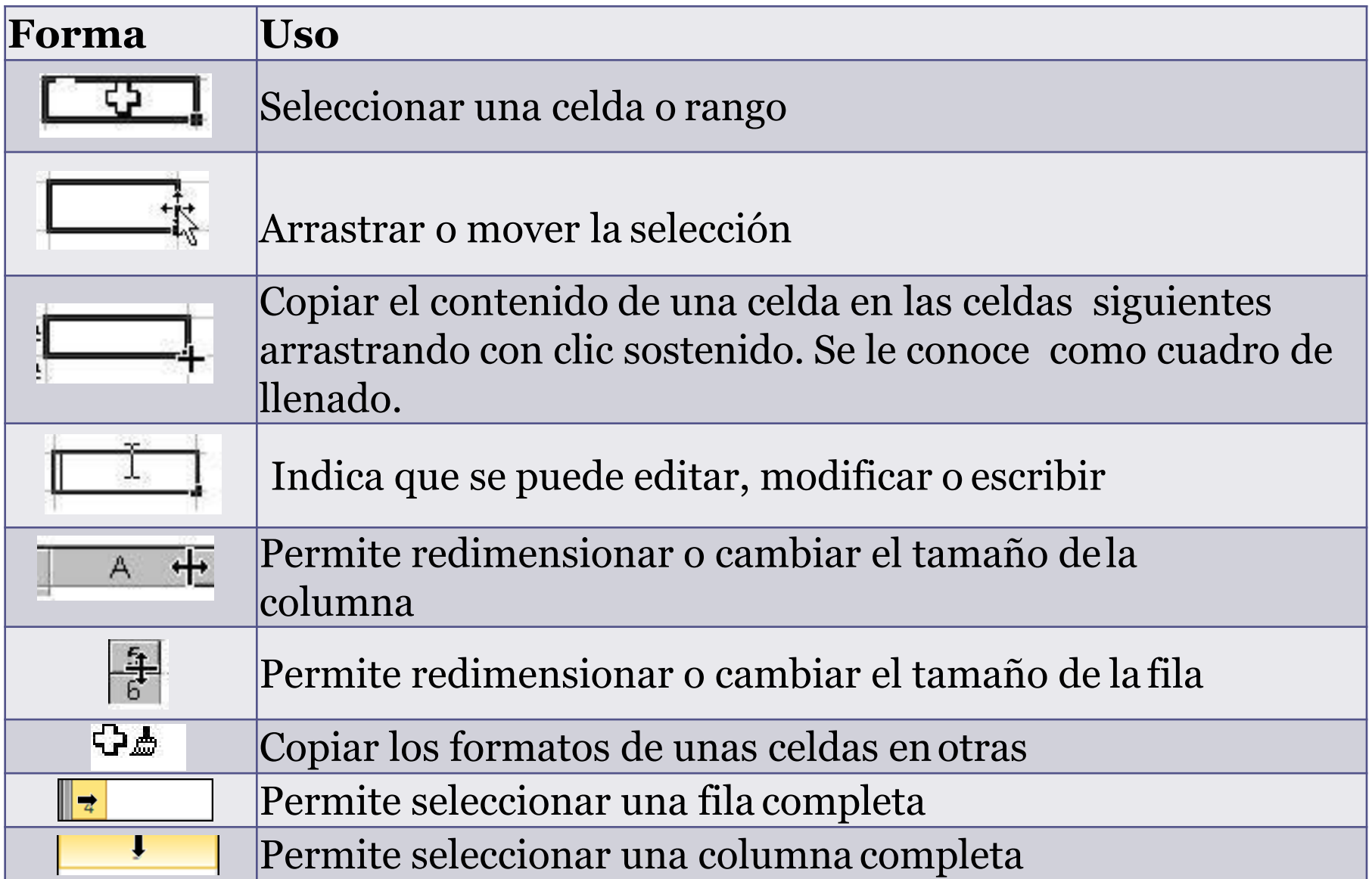

### MOVIMIENTO EN LA HOJA

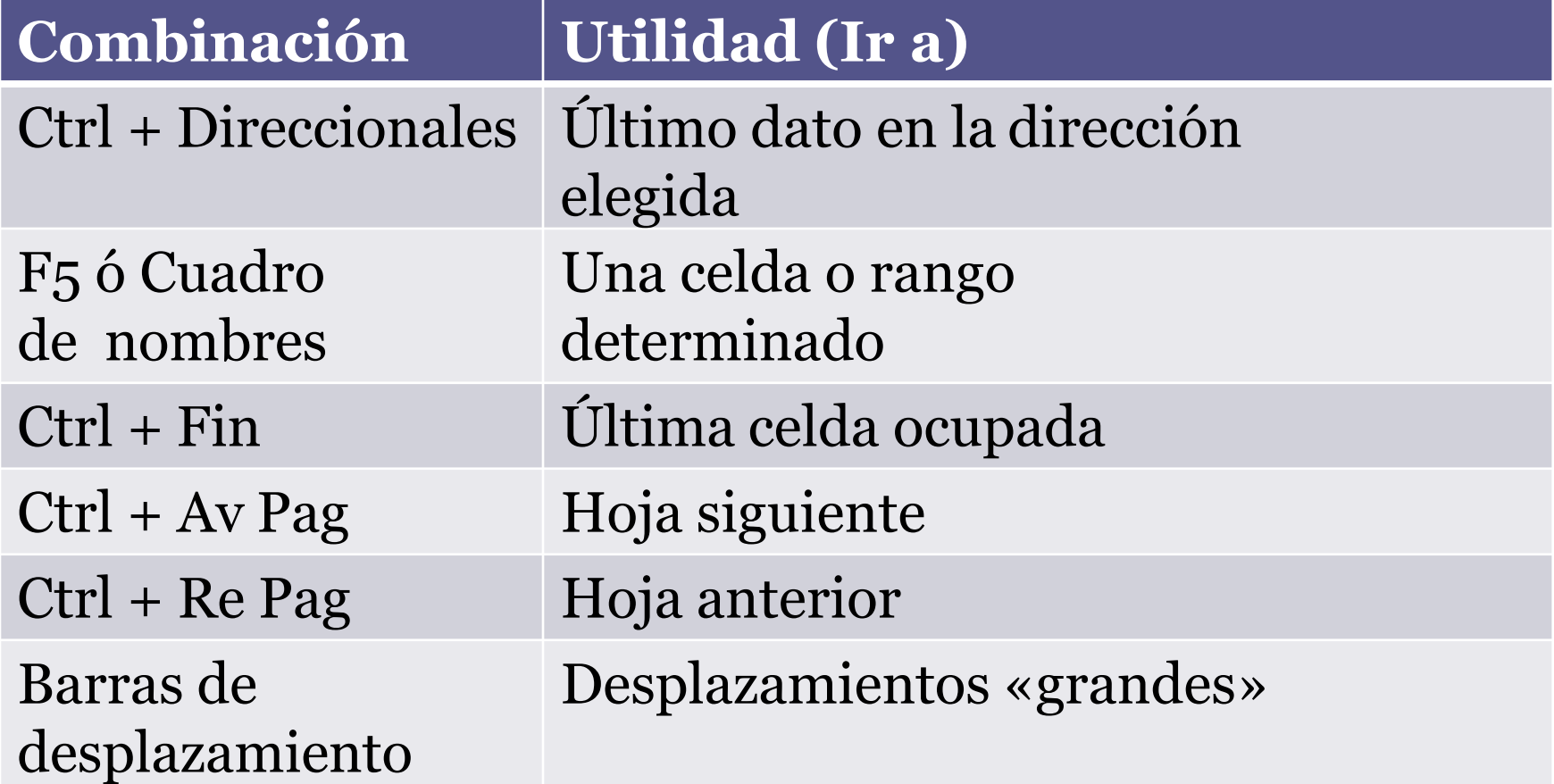

### MANEJO DE LOS DATOS

#### Para **Introducir** datos puedes utilizar:

- El Botón Introducir
- $\Box$  El Mouse
- $\Box$  La tecla enter
- $\Box$  Las teclas direccionales
- Para **Modificar** datos puedes utilizar:
- $\Box$  Doble clic en la celda
- Clic en la Barra de Formulas
- $\Box$  La tecla F2

#### Para **Cancelar** la entrada de una dato puedes utilizar:

- $\Box$  El Botón cancelar
- La tecla Esc

Para **Eliminar** el dato debes utilizar:

 $\Box$  La tecla suprimir

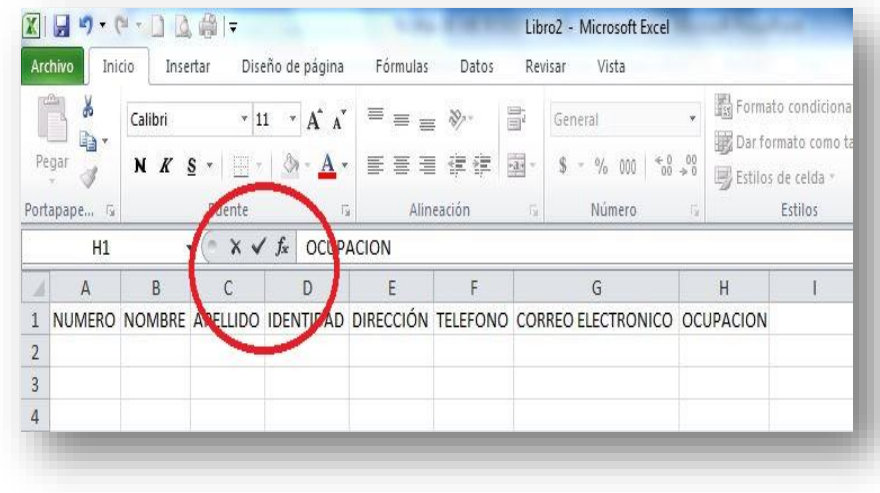

## MANIPULAR COLUMNAS

Pasos:

1. seleccionar la columna o columnas a modificar para:

- a. Cambiar ancho
- b. Autoajustar
- c. Insertar
- d. Eliminar
- e. Ocultar
- f. Mostrar

2. Sobre la selección damos clic derecho.

3. Dar clic sobre la opción requerida.

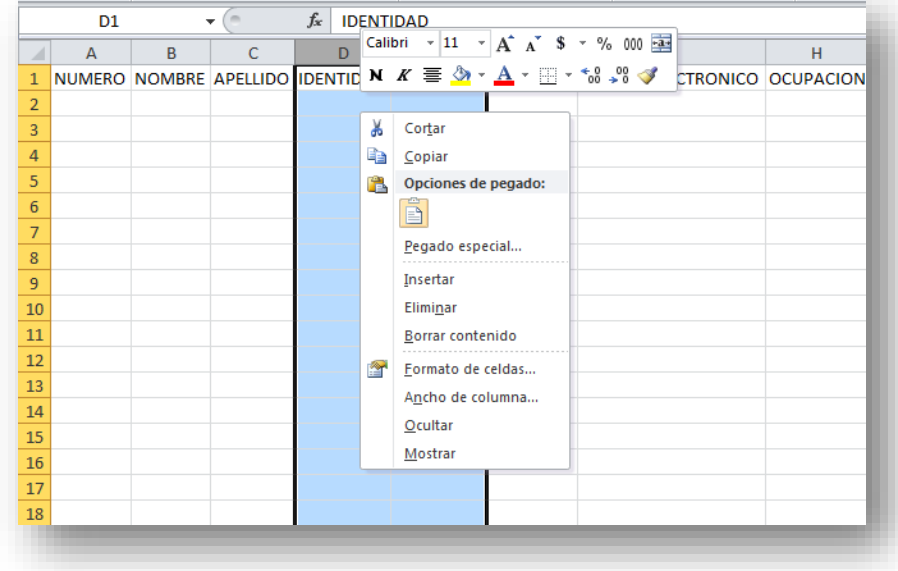

### MANIPULAR FILAS

#### Pasos:

1. seleccionar la fila o filas a modificar para:

- a. Cambiar alto
- b. Autoajustar
- c. Insertar
- d. Eliminar
- e. Ocultar
- f. Mostrar
- 2. Sobre la selección damos clic derecho.

3. Dar clic sobre la opción requerida.

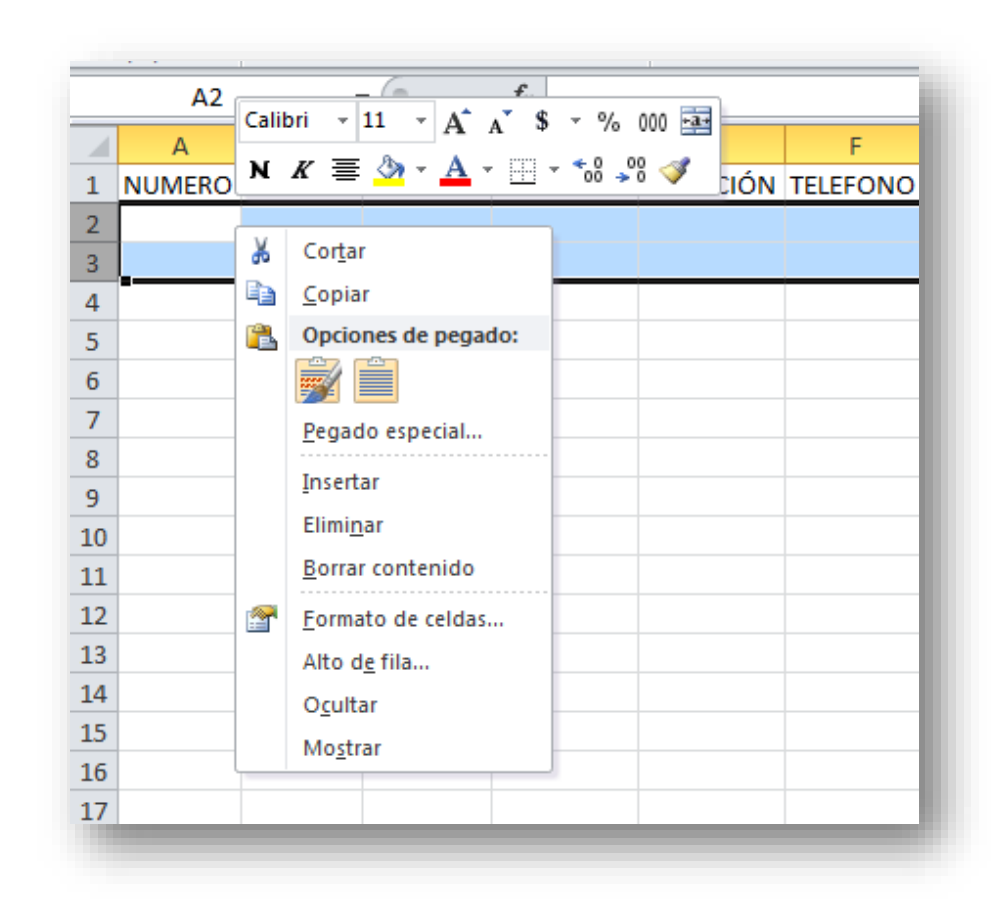

## MANIPULAR LAS HOJAS

Pasos:

1. Selecciono la hoja a modificar para:

- a. Insertar
- b. Eliminar
- c. Cambiar Nombre
- d. Mover o Copiar
- e. Proteger
- f. Color de Etiqueta
- g. Ocultar
- h. Mostrar

2. Sobre la etiqueta de la hoja damos clic derecho.

3. Dar clic sobre la opción requerida

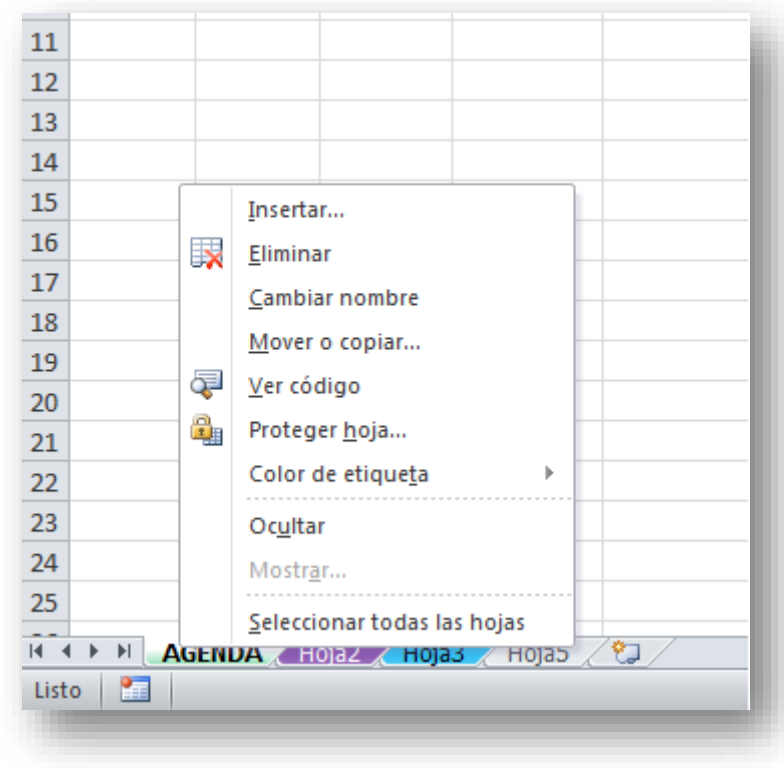